# **Ardour 2.0 and TranzPort**

This document assumes you have a working knowledge of the Linux operating system you are using. Many variations exist so we aren't including detailed driver instructions here. For more information about installing TranzPort on Linux and Mac OSX based systems, please refer to the Ardour website at <http://www.ardour.org/>. The following instructions are taken from the Ardour user manual at http://www.ardour.org/files/manual/sn-frontier-design-tranzport.html

## **10.3. Using a Frontier Design TranzPort**

## **10.3.1. Enabling a TranzPort**

Ardour 2.0 can currently use a single Tranzport controller. Ensure that the device is plugged into a functional USB port. On Linux you will need to [take steps](http://www.ardour.org/files/manual/sn-configuring-usb-device-access.html) to ensure that non-administrative users can access the device. Note that this feature is *not* available in Ardour 0.99.x.

In the Options menu, navigate into the Control Surfaces submenu. Click on the "Tranzport" option to enable use of the control surface within Ardour. To disable it, click on this item a second time.

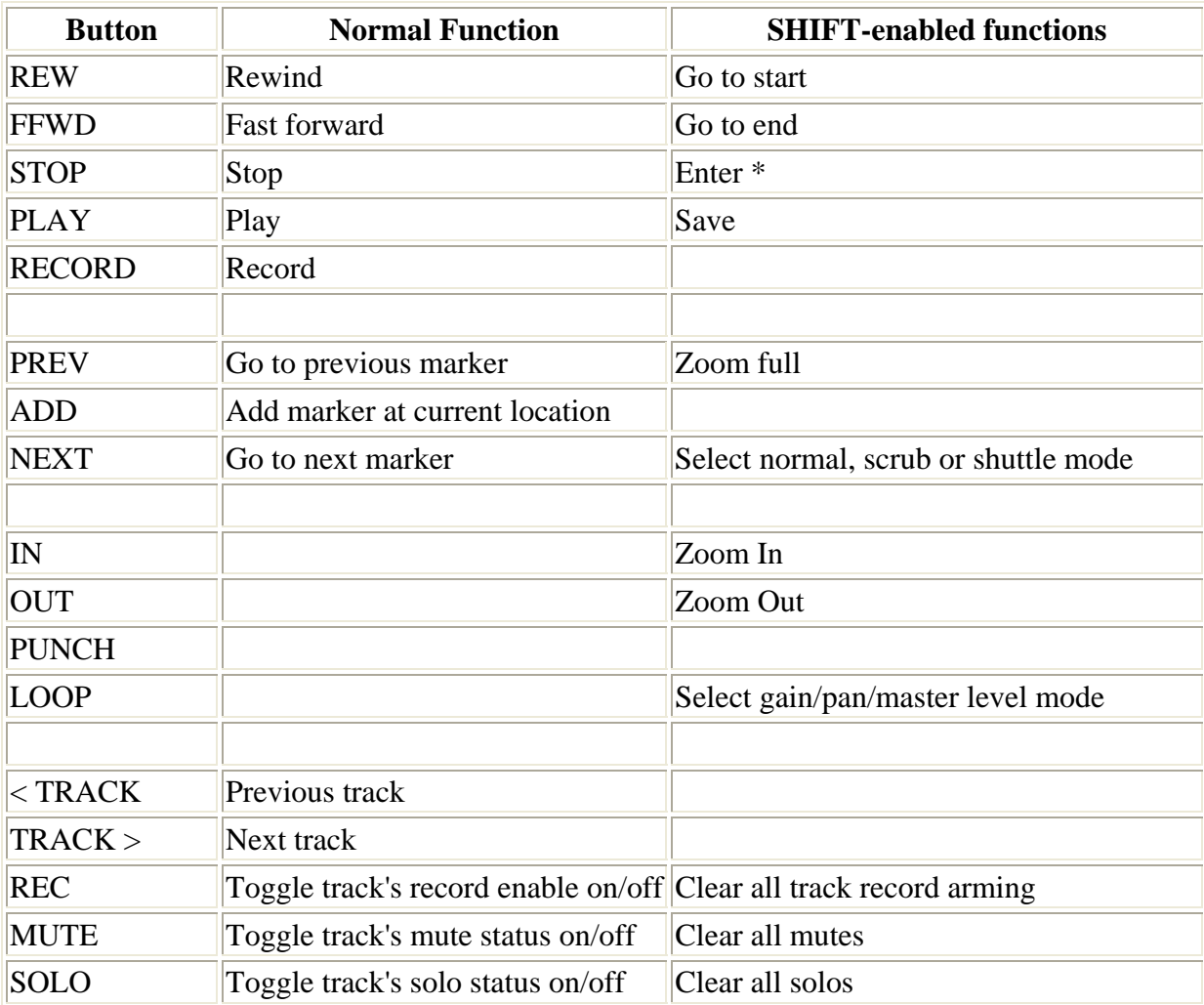

### **10.3.2. Tranzport Buttons and Datawheel functions**

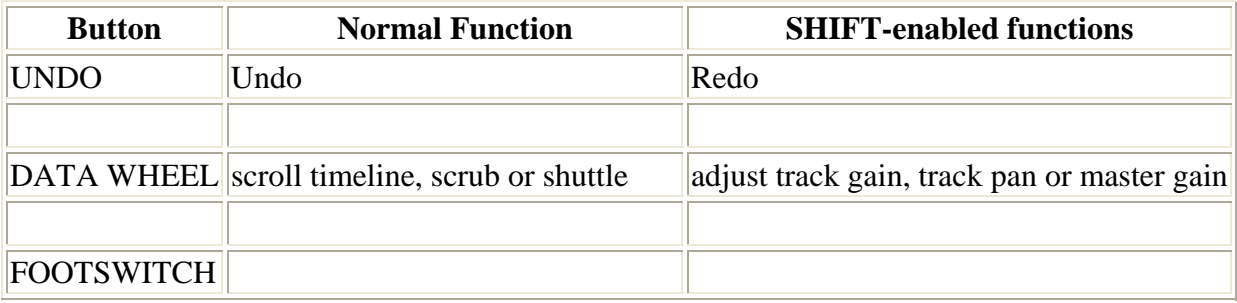

#### **Table 10.1. Tranzport Functions**

## **10.3.3. Normal, Scrub and Shuttle Modes**

In Ardour, the Tranzport has 3 different modes of operation termed "timeline," "scrub" and "shuttle."

### **TranzPort Modes of Operation**

#### Timeline

the data wheel scrolls the timeline in the editor window back and forth.

#### Scrub

the data wheel is used to scrub audio data back and forth.

#### Shuttle

the data wheel is used to control varispeed playback. Turning the data wheel clockwise increases the playback speed in a forward direction. Counter-clockwise decreases the speed and will reverse playback. Shuttle mode as several important features:

- While in Shuttle mode the actual playback speed will be displayed in the top right corner of the LCD as a percentage of real-time, ie. +100% is normal playback speed.
- Press STOP to automatically set the Shuttle speed to 0%.
- Press PLAY to automatically set the Shuttle speed to  $+100\%$ .
- Press and hold SHIFT to momentarily toggle the TranzPort into Scrub mode. Releasing the SHIFT button will return to Shuttle mode at 0% speed. This combination of functions is very useful for quickly moving through an audio track and accurately locating points hit points.
- Pressing ADD will drop a marker at the current location and exit Shuttle mode

#### **\* A note about Ardour and 'open-source' applications from Frontier Design Group \***

Open-source applications are an exciting phenomena that is driving a high level of interest in operating systems like Linux. The ability for users to freely add and modify applications means that new features can appear at any time. It also means that because Ardour is written as an open-source application, there may be undocumented changes to TranzPort's functionality. For example, during our own testing it appeared that some functions may have been added since these instructions were originally written. Specifically we found that IN/OUT provided Zoom control while Shift+IN/OUT enabled the Auto-Punch In and Auto-Punch Out points. You may experience other differences as well. For more information about Ardour and the latest update news visit the official website at<http://www.ardour.org/>.